# **Änderungen Version FSauftrag 4.0 – 21.0**

## **Änderungen in Version 21.0**

- **Anpassung an die Kassensicherungsverordnung**
- **E-Mail Versand: Verschlüsselung TLS1.2 integriert. Aktivieren über Hostname <HOST>:<PORT>:<TLS1.2>**

## **Änderungen in Version 20.0**

- **Automatische Anpassung der Mehrwertsteuer-Sätze nach dem Corona-Konjunktur-Paket:**
	- o Für den Zeitraum vom 01.07.2020 bis zum 31.12.2020 werden die reduzierte MwSt. und die abweichenden Erlöskonten verwendet. Ab dem 01.01.2021 werden wieder die normalen Sätze und die üblichen Erlöskonten verwendet.
- **Anfrage / Bestellung**
	- o Anfrage / Bestellung -> Angebot kopieren (VK=0)
- **Formulargenerator**
	- o Neueste Version integriert, um neue Formate, wie z.B. den HBCI 2D Barcode, oder den GS1-128 Barcode zu unterstützen

## **Änderungen in Version 19.0**

- **Modul Disposition** 
	- o Komplett überarbeitete Variante des Dispositionsmoduls
- **Terminwächter**
	- $\circ$  Schnellbutton "TW" für den schnellen Aufruf bzw. Wechsel zum Terminwächter
	- **Rechnungen / Bestandsgutschriften aus bestehenden Belegen aus der Ablage erstellen** o Die Mengen werden jetzt beibehalten und die Bestände werden automatisch korrigiert,
		- so das es nicht mehr notwendig ist die Mengen neue zu erfassen.
- **Neue Suchfunktion**
	- o Der neue Lupen-Button ermöglicht es einfach nach Programmfunktionen zu suchen und diese sofort aufzurufen
- **Serienadressen**
	- o Sortiermöglichkeiten der ausgewählten Serienadressen zur besseren Übersichtlichkeit

## **Änderungen in Version 18.0**

- **E-Mail über Outlook bzw. Exchange**
	- o Auf Wunsch werden die E-Mails statt über das interne Mail-System direkt über Ihr Outlook versendet. Die Umstellung geht sehr einfach.
- **Anzeige des letzten E-Mail-Versandes in Angebot / Auftrag /Lieferschein / Rechnung**
	- o Bei Verwendung unsere internen E-Mail-System sehen Sie hier das Datum und die Uhrzeit, wann der letzte bestätigte Versand erfolgt ist, bei Outlook, wann die letzte Übergabe an Outlook erfolgt ist.
- **Letzter Einstandspreis**
	- o Im Artikelstamm ist nun auch der Einstandspreis ersichtlich. Dieser errechnet sich aus dem letzten Einkaufspreis und den Nebenkosten je Stück. Die Nebenkosten je Stück setzen sich aus den anteiligen Transportkosten und falls vorhanden den Stück-Nebenkosten die bei Wareneingang nach Bestellnummer erfasst wurden. Der Einstandspreis kann auch zur Rohgewinnberechnung verwendet werden.
- **DSGVO**
- o Erforderliche Anpassungen sind, oder werden in Version 18.0 integriert.
- o Antwortschreiben zur Auskunftsanfrage
	- **Kundenstamm** 
		- Optionen
		- Auskunftsanfrage-Antwortschreiben drucken
		- Grundlage ist eine vollständig ausgefüllte Firmenadresse inkl. zuständiger Datenschutzbehörde
- o Änderungs-Protokoll Personenbezogene Daten
	- Automatische Aufzeichnung bei Änderungen an Personenbezogenen Daten
	- Anzeige der Änderungen im Kundenstamm unter Optionen -> Änderungsprotokoll Personenbezogene Daten

## **Änderungen in Version 17.0**

## - **DATEV-Schnittstelle (EXTF-Format)**

o Neues Format für die Übertragung an die Datev – Fibu integriert. Ab dem 01.01.2018 sind keine Übertragungen mehr mit dem Postversand-Daten-Format möglich. Dies ist durch die neue Gesetzgebung zur Festschreibung von Finanzbuchhalterischen Daten notwendig geworden. Das neue EXTF-Format entspricht allen gesetzlichen Vorgaben.

#### - **Erweiterung GDPDU-Export**

o Im Falle einer Prüfung durch das Finanzamt, werden nunmehr vermehrt auch Daten aus dem Warenwirtschaftssystem verlangt. Um diesen neuen Anforderungen gerecht zu werden, wurde der GDPDU-Export in FSauftrag mehrfach erweitert.

## **Änderungen in Version 16.5**

- **Angebot**
	- o Teilbestätigung von Positionen
- **Umsatzentwicklung**
	- o Neue Spalten: Anzahl Rechnungsbelege und durchschnittlicher Umsatz je Rechnungsbeleg
	- $\circ$  Neue Liste: Werte/Druck = Tabellarischer Ausdruck
- **Rechnungen Brutto (Endkundenrechnung)**
	- o Nettobeträge können jetzt auch je MwSt. Satz dargestellt werden
- **Zahlungsbedingungen**
	- o Verwendung von Platzhaltern um die Zahlungsbedingungen differenzierter darzustellen
- **Automatischer Adressabgleich für Interessenten**
	- o Für Kunden, die noch nicht im Kundenstamm angelegt wurden, ist es jetzt ausreichend ein Adressfeld (das neben der Kundennummer) zu füllen. Die abweichenden Adressen (Liefer-/Rechnungsadresse) werden dann automatisch gefüllt.

## **Änderungen in Version 16.0**

- Beleg-Zeitstrahl
	- Zeigt die Herkunftsbelege aber auch die Folgebeleg an Beispiel: Belegzeitstrahl wird für einen Lieferschein aufgerufen
		- Herkunftsbelege: Angebot und Auftragsbestätigung
		- Folgebelege: Rechnungen, Gutschriften
- Druckkennzeichen wird bei der Druckvorschau nur noch gesetzt wenn das Druckermenü innerhalb der Druckvorschau geöffnet wird
- Einkauf von Gebinden
- Bestellungen von Gebinden (z.B.: Kartons und Paletten), die dann Stückweise verkauft werden sollen

## **Änderungen in Version 15.0**

- SSL-/TLS-Verschlüsselung des E-Mail-Versands.
- Neue Umsatzanzeige Umsatzentwicklung:
	- Vergleich über drei Jahre nach Menge / Umsatz / Rohgewinn
	- Darstellung Tabellarisch nach Monaten, Kalenderwochen und Tagen
	- Graphische Darstellung im Balkendiagramm
	- Ausdruck der Grafik und der Werte
- Wareneingang nach Bestellnummer:
	- Trennung nach Wareneingang-Lieferschein und Wareneingang-Rechnung Sehr hilfreich bei häufig wechselnden Einkaufspreisen, wenn bei Lieferung nur ein Lieferschein des Lieferanten beiliegt und die Rechnung später erfolgt
- Rückstände während der Erfassung von Positionen ausgleichen. Beim erstellen eines Auftrags, Lieferscheins oder Rechnung wird bei bestehenden Rückständen erfrage ob dieser Rückstand mit der aktuellen Position aufgelöst werden soll
- Wenn die Prozentuale Vergrösserung eingestellt ist werden jetzt auch Menüs vergrössert. Dies führt zu erhöhter Übersichtlichkeit

## **Änderungen in Version 14.0**

- Kundenstamm -> L/R -> Lieferadressen: Abweichender Gesamtrabatt möglich z.B.: für einen Abholer
- Einkauf -> Bestellungen verwalten: Versandetikett drucken (z.B.: Rücksendungen)
- Artikel -> Artikellisten drucken: Diese können auch im PDF-Format erstellt werden, z.B.: für den Versand per E-Mail versandt werden (z.B.: für Preislisten)
- Artikel -> Tabellarische Pflege: Dies ist eine Tabelle in die Artikel zur Massenänderung eingelesen werden können. Unabhängig vom eigentlichen Artikelstamm können Preis und andere Werte geändert werden. Sobald die Daten vollständig verändert wurden können alle Artikel wieder im Artikelstamm aktualisiert werden
- E-Mail senden: Anhang kann per Doppelklick geöffnet werden
- Fernsteuerung kann jetzt unter Diverses -> Fernsteuerung aufgerufen werden
- Lieferantenstamm -> Daten -> Std. Kostenkonto: Falls das Modul Eingangsrechnungen vorhanden ist, kann hier das Kostenkonto festgelegt werden das standardgemäß als Gegenkonto zum Kreditoren verwendet werden soll. Gilt nur für manuelle Eingaben nicht für Wareneingangsrechnungen
- Lieferscheine verwalten: Lieferschein -> Auftrag kopieren
- Vertreterstamm -> Provision: Abrechnungsformular vorbelegen. Das Formular wird dann automatisch bei der Provisionsabrechnung verwendet, allerdings nur bei Ausdruck eines einzelnen Vertreters
- Unterscheidung bei Gutschriften zwischen Wertgutschrift und Bestandsgutschrift Wertgutschriften sind Nachlässe z.B. auf Basis von Beschädigungen oder nachträglichen Rabatten, Bestandsgutschriften sind Retouren/Rücknahmen von Produkten. Der Unterschied ist, das die Bestandsgutschriften den Lagerbestand des Artikels erhöhen. Beide Gutschriftenarten vermindern den Umsatz.

Die Auswahl ist immer möglich, wenn eine neue Gutschrift angelegt wird, sowohl bei direkter Neuanlage, als auch bei Kopie aus einem Angebot, Lieferschein oder aus der Rechnungsablage. Zusätzlich ist eine Auswertung beider Arten (Gutschriften je Artikel) möglich, dafür müssen die Gutschriften verbucht sein (Zahlung -> Bestands-/Wertgutschriften)

- Artikelstamm: Optionen -> Barcodeeingabe Es können nun unterschiedliche Preislisten und Mengen angegeben werden z.B.: Barcode 1: Stück-Barcode
	- Barcode 2: Karton-Barcode (Inhalt = 12 / besserer Preis)
- Serienadressen -> weitere Verarbeitung, neuer Export->"Adressen (Stammadresse) -> Outlook". Darüber kann nun auch die Stammadresse des Kunden an Outlook übergeben werden.
- Vorbereitung für SEPA-Lastschriften (wir beraten Sie gerne)

## **Änderungen in Version 12.0**

- Sammelbestellungen: Aut. Artikel unter Mindestbestand Die Ermittlung der Bestellmengen für Artikel die unter dem Mindestbestand sind, kann jetzt auch nur für einen bestimmten Lieferanten durchgeführt werden
- Serienadressen: Serien E-Mails können jetzt auch mit einem Anhang versandt werden
- Artikelstamm: Lagerbewegungen (Bestandsveränderungen) können jetzt auch direkt bei dem betreffenden Artikel eingesehen werden.
- Auswahl von Themenfarben und prozentuale Vergrößerung der Schriftarten in dem wichtigsten Verwaltungen je Benutzer (unter Diverses -> Systemdaten -> Benutzerverwaltung) oder für alle Benutzer gleichzeitig (unter Diverses -> Systemdaten) Geben Sie eine Prozentzahl ein um die Sie die Schriften vergrößern wollen. Wenn die Masken außerhalb des Bildschirms gehen, können Sie mit Rand rechts und Rand unten dagegen steuern. Die Ränder werden in Pixel angegeben (Wie auch bei der Bildschirmauflösung) Nachdem Sie eine Einstellung verändert haben, starten Sie FSauftrag neu und sehen Sie sich z.B.: die Rechnungen an.

## **Änderungen in Version 11.0**

- Das namensgleiche Ablage-Formular wird automatisch in der Ablage-Rechnung verwendet, wenn es existiert (z.B. für Rechnung wird Abl-Rechnung verwendet). Dadurch wird gewährleistet das immer das richtige Formular verwendet wird.
- Es gibt jetzt auch Lieferanten Serienadressen (Lieferanten -> Serienadressen)
- Kunden- und Lieferantenstamm: IBAN und BIC hinzugefügt
- Ablagerechnungen können jetzt auch in einen neuen Lieferschein kopiert werden (Optionen -> "Ablagerechnung -> Lieferschein kopieren")
- Lieferanten- und Kundenstamm: Kontaktdaten in die Zwischenablage übertragen z.B.: um diese dann in einem Word-Dokument als Adresse einzufügen (Optionen -> Kontaktdaten in die Zwischenablage kopieren)
- Serienadressen: Es sind jetzt auch Serien E-Mails möglich (Weitere Verarbeitung)

## **Änderungen in Version 10.0**

- Inventur Neu = Inventurverarbeitung bei der weiter fakturiert werden kann

 Grundlage = Diverses -> Supervisor -> Systemeinstellungen -> Einstellungen-2 Neue Inventurverarbeitung (Haken setzen)

 Funktionsweise: -Beim erstellen der Inventurdaten wird die Inventur aktiv gesetzt

-Vor dem Eintrag des Inventurbestands läuft alles normal

-Nach dem Eintrag des Inventurbestands, wird bis zum

- Bestand zurückschreiben, der Inventurbestand genauso
- verändert wie der Bestand im Artikel

 Also sowohl beim Verkauf als auch beim Wareneingang o.ä. -Sobald das Inventurende (Menüpunkt unter Inventur)

durchgeführt wurde ist die Inventur wieder festgeschrieben

- Bedarfsmeldung mit anschließender Anfragenstellung an unterschiedliche Lieferanten
- Seperate Verwaltung der Anfragen bis diese in eine Bestellung umgewandelt werden.
- Lieferantenstamm: Unterscheidung der Lieferanten in Inland/Europa/Ausland bei Europa und Ausland wird keine Mehrwertsteuer auf der Bestellung/Anfrage ausgewiesen
- Neue Datev-Schnittstelle KNE-Format

## **Änderungen in Version 9.0**

- Farben einstellen unter Diverses -> Systemdaten -> Farben für Angebot, Auftrag.(u.ä.)
- Mahnungen auch per Mail versenden: es werden alle mit Mail-Adresse gemailt, Rest wird gedruckt
	- Es wird die Kunden eMail-Adresse verwendet außer es ist ein Ansprechpartner mit der Abteilung MAHNUNGEN eingetragen, dann wir diese Adresse verwendet.
- Angebot/Aufträge/Lieferschein und Rechnungen beim Stapeldruck per Mail versenden (Schalter im Kundenstamm/Formulare) es wird hier zusätzlich ein Exemplar gedruckt (für die Papierablage)
- Kundenstamm: Zugehörige Dokumente (wie Artikel)
- Rechnung -> Angebot kopieren
- Sammellieferschein aus Auftragsbestätigungen (so wie Sammelrechnungen aus LS)
- Bestellen auf Basis der Bestellgrundlagenliste Nach Ausdruck der Liste kommt jetzt eine Frage ob darüber bestellt werden soll Dann kann man in einer Tabelle die Mengen eintragen Diese werden in die Sammelbestellungen übernommen
- Mindestbestellwert im Lieferantenstamm, dieser wird dann in der Bestellung angezeigt
- Ausgabe von Listen im Excelformat optimiert.
- Neue Teilstringsuche
	- in Positionen (Ang/AB/LS/Re) in Bezeichnung einfach Suchbegriffe mit % eingeben z.B.: %PC%120GB%2GB%Ram
	- in Artikelübersicht im Suchfeld für die Bezeichnung
	- Es wird eine Ergebnistabelle angezeigt mit den Artikeln die alle Teile des Suchbegriffs in der Artikelbezeichnung stehen haben.

## **Änderungen in Version 8.0**

- Aktionspreise: Ein Preis für einen Artikel der in einem bestimmten Zeitraum, statt dem Originalpreis verwendet werden soll. Kann nach Kundengruppe und Mengenstaffel weiter verfeinert werden
- Provisions-Jahresnachweis drucken unter Vertreter -> Provisionslisten. Mehrere Formulare sind möglich. Standardformular = verlist\provnachweis.rtm
- Übergabe der Serienadressen nach Fritz! Erstellung eines neuen Adreßbuchs
- Zusätzliche Selektion in den Lieferscheinlisten nach Artikelnummer
- Um zu verhindern, das per eMail gesendete Angebote, Aufräge usw. vom Spam-Filter abgefangen werden, kann der Betreff dieser eMails auch ohne Nummer und Datum erstellt werden
- Artikelstamm:
	- Staffelpreise für Bestellungen (Einkaufspreisstaffel)
	- Über den Rechten Klick auf die Artikelbezeichnung, kann man in Google nach Internetseiten oder Bildern dieses Artikels suchen.
- Kundenstamm:
	- Kundenübersicht zusätzliche Suche nach Liefer- und Rechnungsadresse eingebaut. Teilstringsuche über die drei Namensfelder.
	- Kundentermine über Doppelklick in das Feld Ben.Kz. kann der Termin dem aktuellen User zugeordnet werden. Dieser Termin wird dann auch nur diesem User angezeigt.
- Lieferantenstamm: Angabe der durchschnittlichen Liefertage, daraus errechnet sich dann beim verbuchen der Bestellungen der Liefertermin (nur das Datum)
- Versenden von Serien-eMails aus den Serienadressen. Wobei nur ein Text und ein Betreff möglich sind, aber noch keine Anhänge

#### **Änderungen in Version 7.0**

- Sammelrechnung = Einzelrechnung Bei der Erstellung von Sammelrechnungen wird für jeden Lieferschein des Kunden automatisch eine Rechnung erzeugt. Schalter unter ID/Konto im Kundenstamm
- Im Positionsfeld "EHVK" wird die Anzahl der Kartons errechnet die je Position verkauft werden. Das setzt voraus das die Menge je Verpackungseinheit im Artikelstamm eingegeben wurde
- Aufträge kombinieren (unter Auftrag -> Aufträge kombinieren). Geht nur für denselben Kunden. Dabei werden alle Positionen des ersten Auftrags im zweiten Auftrag eingetragen. Der erste wird gelöscht.
- Es kann je Benutzer ein eigener Standarddrucker und ein eigenes Temp.-Verzeichnis festgelegt werden
- (Diverses -> Systemdaten -> Benutzerverwaltung)
- Vollständig gelieferte Auftragspositionen können jetzt automatisch aus der Auftragsbestätigung gelöscht werden. (Positionen -> Rechter Mausklick -> Vollständig gelieferte Positionen löschen)
- Zusätzliche ASCII Schnittstelle für die DATEV integriert (Schnittstellenbeschreibung auf Anfrage)
- Bei versenden von eMails aus FSauftrag ist jetzt auch die Auswahl der Ansprechpartner eMail – Adressen möglich. (Doppelklick auf die gelb unterlegten Empfänger- bzw. Kopienfelder)
- Ablagerechnungen bis zum 31.12.2006 werden auch nach Umstellung der Mehrwertsteuerkennzeichen automatisch mit 16% gedruckt.
- In Angeboten kann jetzt zusätzlich eine interne Notiz hinterlegt werden
- Es ist jetzt möglich bei der Fibuübergabe das Soll- und Habenkonto zu vertauschen. Das dient hauptsächlich zur Korrektur von Fehlübergaben.
- Bei Zahlungsbedingungen kann jetzt auch ein Kennzeichen für Bankeinzug bzw. Bankabbuchung festbelegt werden. In Spalte Einzug, 1 = Einzug, 2 = Abbuchung. Dadurch können jetzt mehrere Zahlungsbedingungen für Bankeinzüge verwendet werden.
- Bei Zahlungen -> Gesamtumsatzübersicht kann die Ermittlung der Umsätze jetzt verkürzt werden. Es werden dann nicht mehr alle Monate des Jahres ermittelt sondern aus einem Zwischenspeicher wieder eingesetzt. Einstellung unter Diverses -> Variable Daten -> System-Daten-1. Hier kann festgelegt werden ob alle 12 Monate, oder nur der akt. Monat, oder nur der Vormonat und der aktuelle Monat neu ermittelt werden sollen
- Im Artikel- und Kundenstamm können jetzt im Stamm- bzw. Datenblatt weitere Informationen eingeblendet werden. Voraussetzung dafür ist, das die Bildschirmauflösung mindestens 1024 \* 768 ist und unter Diverses -> Systemdaten -> Systemeinstellungen-1 ein Haken bei Beste Bildschirmnutzung eingetragen ist. Sind diese Voraussetzungen gegeben, können unter Diverses -> Variable-Daten -> Stammdateninfo verschiedenen Informationen ausgewählt werden. Wenn hier in ein Feld geklickt wird erscheint ein Pfeil nach unter, wo die Informationen ausgewählt werden können.
- Preisinformation für eine Kunden / Artikel Kombination. Über den Button Preis Info können Sie schnell den Preis für eine bestimmten Kunden und Artikel ermitteln. Dabei werden alle Rabatte für diesen Kunden berücksichtigt. Sinnvoll vor allem für Anfragen über das Telefon.

## **Änderungen in Version 6.0**

- Kreditoren Rechnungen (=Wareneingangsrechnungen) können jetzt in die Buchhaltung übergeben werden. Grundlage ist die Vergabe einer Wareneingangsrechnungsnummer. Muß per Diverse -> Supervisor -> Systemeinstellungen -> Einstellungen-1 -> Kreditorenbuchaltung verwenden

Bei Variable Daten -> Erlösgruppen/Mwst muß ein Kostenkonto je Erlösgruppe angegeben werden. An die RhvFibu und die Datev, können auch die Kreditoren selber übergeben werden.

- Faxen geht jetzt aus dem Programm wenn eine Fritz!Card verwendet wird und die Fritz!Fax Software installiert ist. D.h. per Knopfdruck auf den Button Faxen. Der Vorteil dieser Funktion ist, das die Faxnummer automatisch an Fritz!Fax übergeben wird. Sie können natürlich mit jedem Fax-Druckertreiber der auf Ihrem PC installiert ist auch weiterhin Faxen.
- Beim fakturieren eines Artikels kann jetzt auch nach der Lieferanten-Bestellnummer gesucht werden. (Einfach über Eingabe im Feld Artikelnummer)
- Artikellisten, Kundenlisten: Wählen verschiedener Formulare ist möglich
- Preislistenkennzeichen können jetzt auch Kundengruppen zugeordnet werden. Das vereinfacht die Pflege der Kunden, da nicht mehr für jeden Kunden die Zuordnung zur jeweiligen Preisliste der Artikel notwendig ist
- Zusätzliche Rabatte für Kundengruppen / Warengruppen möglich Unter Kunden -> KG-/Kunden-/Warengruppenrabatte ermöglicht eine kompakte Verwaltung ein schnelle und übersichtliche Pflege sowie den Ausdruck der vergebenen Rabatte.
- Im Artikelstamm unter Optionen. Zusätzliche Eingabe und Bearbeitung von zugehörigen Dokumenten. Diese sind nützlich um z.B. eine technische Zeichnung oder Materiallisten direkt beim Artikel zu hinterlegen. Außerdem können diese Dokumente und das Bild, das beim Artikel hinterlegt ist, später beim versenden von eMails, automatisch an die eMail angehängt werden. Dazu klicken Sie nur mit dem rechten Mausklick auf die Anhänge in dem Fenster eMail versenden
- Frei definierbare Kundensperre. Der in den Variablen Daten definierte Text wird bei dem Versuch den Kunden zu wählen angezeigt. Es gibt hierbei tatsächliche Sperren die es unmöglich machen den Kunden zu verwenden. Und Meldungen die als Hinweis vor der Fakturierung angezeigt werden. Diese Sperren werden unter Variable Daten -> Kundensperre festgelegt um dann im Kundenstamm zugeordnet zu werden. Wenn man in der Spalte Meldung ein "i" eingibt erscheint nur ein Hinweis vor der Fakturierung.
- Es kann jetzt ein Mail- oder Faxformular angelegt werden, indem einfach dem Formular ein "Fax " oder "Mail " vorangestellt wird. Zum Beispiel das Formular für Rechnung (hier Rechnung.rtm) Im Formulardesigner "Rechnung.rtm" öffnen und per Speichern unter als "Mail Rechnung.rtm" abspeichern. Jetzt kann man das Formular auf die Bedürfnisse des eMail – Versands zuschneiden. Im Besonderen kann man den Kopf und den Fuß, die normalerweise auf das Formular vorgedruckt werden in das Formular einbauen. Oder z.B. eine eingescannte Unterschrift. Das verleiht der eMail Rechnung den gleichen professionellen Charakter wie der ausgedruckten Rechnung.
- Bestellgrundlagenliste: Auf Basis der Verkaufszahlen des letzten Jahres, des akt. Jahres und des Vormonats, kann die Bestellmenge für die nächste Bestellung leichter ermittelt werden
- Alternative Angebotspositionen. Diese Positionen werden mit dem rechten Mausbutton markiert und werden weder in der Endsumme gerechnet noch kopiert. Sie sind nur als Information für den Kunden da.
- Die Absender eMail Adresse kann jetzt auch für jeden Benutzer festgelegt werden. Dazu muß sie nur unter Diverses -> Systemdaten -> Benutzerverwaltung bei dem jeweiligen Benutzer eingegeben werden.
- Postalisch richtige Adressen. Wenn unter Diverses -> Variable Daten -> System-Daten-2 die Option "Adresse postalisch richtig, ohne Leerzeilen vor Ort, aufbereiten" aktiviert ist verschwindet die Leerzeile zwischen Straße und Ort. Das ist die Vorgabe der Deutschen Post. Allerdings ist es bis jetzt noch nicht notwendig, so das auch weiterhin die optisch angenehmere Variante verwendet werden kann.
- Bestellungen erfassen: Die Lieferadresse für Kommissionsware kann jetzt per Doppelklick aus dem Kundenstamm ausgewählt werden.
- Überarbeitete Umsatzauswertungen:

Änderung von Quer- in Hochformat, wenn kein Vergleichszeitraum verwendet wird. Bei einem oder keinem Vergleichszeitraum werden zusätzlich die Kosten und das Gewicht gedruckt

Die Sortierung und die Tendenz zu den Vorjahren kann jetzt nicht nur nach Umsatz sondern nach Umsatz, Rohgewinn, Menge oder Gewicht erfolgen

Statt den Gutschriften kann jetzt auch der Prozentanteil vom Gesamtumsatz angezeigt werden

#### **Änderungen in der Version 5.0:**

- Kundensuche über Nummer, Name, Plz Diese Option müssen Sie erst unter "Diverses -> Supervisor - >Systemeinstellungen -> Einstellungen – 2" aktivieren. Setzen Sie den Haken bei "Kunden über Kurzsuchfenster suchen"
- Umsatzschwelle für die Provisionsabrechnung eingebaut (Also nur der Umsatz der über diese Schwelle geht wird provisioniert) Die Umsatzschwelle können Sie im "Vertreterstamm" unter "Provision" festlegen
- Neuer Ausdruck der Umsätze (nach Monat kumuliert) Diesen Ausdruck finden Sie unter "Zahlung -> Gesamtumsatzübersicht". Sie können sich den Umsatz hier auch als verschiedenartige Grafik ansehen und ausdrucken.
- Versandetiketten drucken bei Lieferscheinen und Rechnungen unter "Optionen -> Versandetiketten" Hier muss natürlich erst ein entsprechendes Formular erstellt werden. Einige Varianten haben wir bereits. Treten Sie bitte mit uns in Kontakt, wenn Sie ein Versandetikett einsetzen wollen.
- Verbesserte Teilstringsuche Wie Sie sicher bereits wissen können Sie in jeder größeren Tabelle mit Strg+F oder über den Menüpunkt "Tabelle -> Teilstring suchen" nach Werten in der Tabelle suchen. Zuvor blieb die Suche bei jedem gefundenen Begriff stehen. Bei sehr vielen Treffern war das nicht praktikabel. Nun erfolgt eine Ergebnisliste aus der Sie auswählen können.
- Terminverwaltung im "Kundenstamm"
- Terminliste zum auswerten der Termine unter
- "Kunden -> Kundenlisten -> Kunden Terminliste"
- Terminübersicht am Bildschirm "Kunden -> Termin Übersicht"
- Kopie Rechnung -> Rechnung
- Kopie Lieferschein -> Lieferschein

## **Änderungen in Version 4.0**

- Inventur: Die Verarbeitung wurde verbessert und beschleunigt
- Administration: (Unter Start -> Programme -> CBauftrag für Windows -> Administration)
	- Reorganisation: Sollte durch einen Stromausfall oder einen Festplattendefekt die Sortierung Ihrer Daten
		- falsch sein, stellt die Reorganisation die Sortierung wieder her
		- Komprimierung: Wird das Programm immer langsamer kann das daran liegen, das zu viele gelöschte

 Datensätze die reibungslose Verarbeitung verhindert. Sollte das auffallen komprimieren Sie die Datenbank einfach um die gewohnte Geschwindigeit

wieder zu

#### erlangen.

- Gesamtumsatzübersicht: (Unter Zahlung -> Gesamtumsatzübersicht) Hier können Sie sich ansehen was alle Artikel bzw. alle Kunden an Umsatz erbracht haben. Die Anzeige entspricht der Umsatzanzeige unter Kunden und Artikel.
- Wareneingang nach Bestellnummer: (Unter Einkauf -> Wareneingang nach Bestellnummer) Hier kann der Wareneingang für eine komplette Bestellung oder alle Bestellungen eines Lieferanten durchgeführt werden. Durch die tabellarische Eingabe erfolgt der Wareneingang übersichtlicher und schneller.
- In den Langtextfeldern kann jetzt mit Tabulator gearbeitet werden. Allerdings ist es dadurch nicht mehr möglich die Langtextfelder mit der Tabulatortaste zu verlassen
- Die störenden grauen Haken verschwinden aus den Stammdaten.
- Rechnungen können jetzt auch im PDF Format archiviert werden. In naher Zukunft möchte das Finanzamt die Rechnungen im PDF – Format haben.
- Formulare per eMail versenden (im PDF und HTML Format) Angebote / Aufträge / Lieferscheine / Rechnungen / Gutschriften und Bestellungen können direkt per eMail versandt werden.
- Es können auch einfache eMails an Kunden und deren Ansprechpartner versandt werden.
- Alle Versandten eMails können unter Diverse -> Versandte eMail angesehen, bearbeitet und nochmals versandt werden

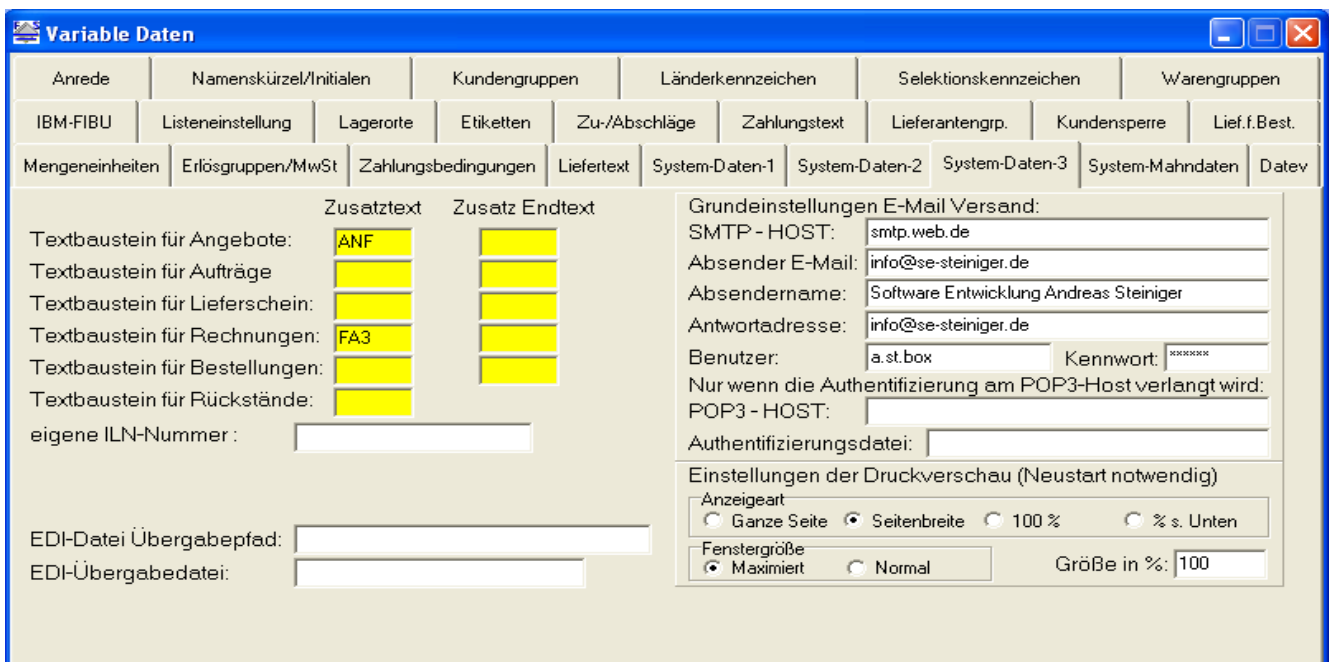

Einstellungen für eMail und Druckvorschau unter Diverse -> Variable Daten:

So könnte es zumindest eingestellt sein. (Nach Änderung dieser Daten ist ein Programm-Neustart notwendig)